# How to log in to MentorLearn

## Log in to MentorDigital

### **Mentor**Digital

## Log in to MentorDigital

| Username ar email                      |      |
|----------------------------------------|------|
| paul.buck@mentor.uk.com                |      |
| Password                               |      |
|                                        | Show |
| Forgotten Password?                    |      |
| Log in                                 |      |
| ✓ Forgotten username or email address? |      |
| Don't have an account?                 |      |

#### To access MentorLearn:

- go to the MentorDigital login page (auth.natwestmentor.co.uk/login or auth.rbsmentor.co.uk/login)
- log in using your username or email, and your password
- select log in

## Select MentorLearn tile

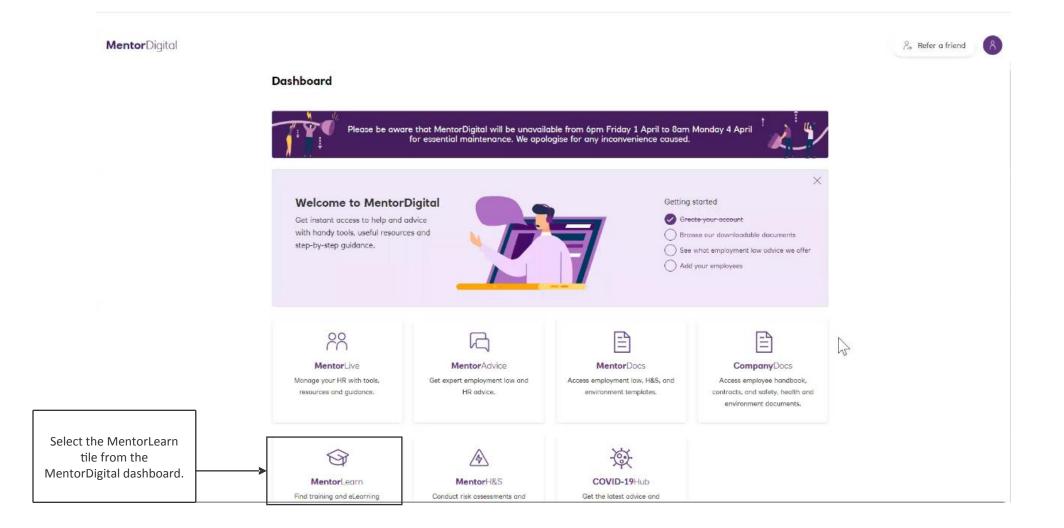

# MentorLearn homepage

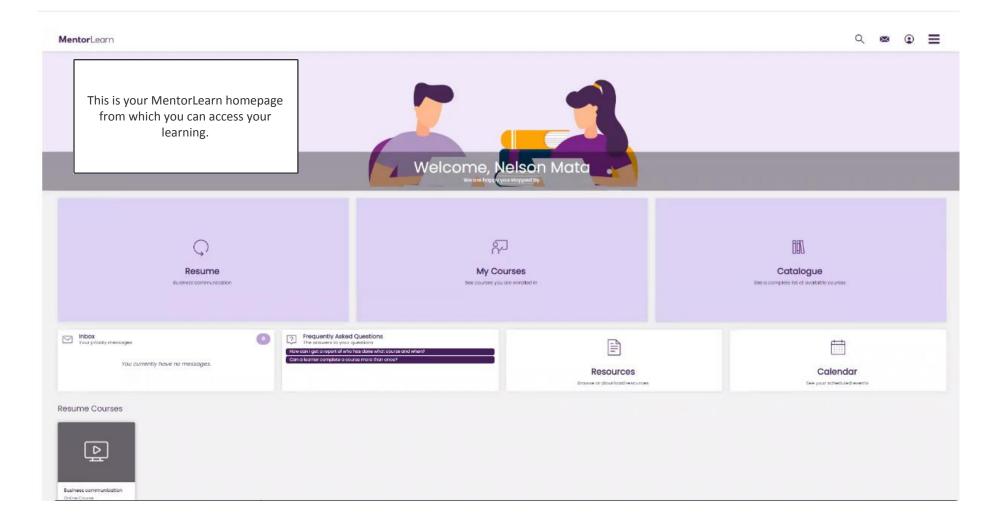